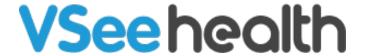

Knowledgebase > VSee Clinic for Providers > How to Complete Patient Information (eRX)

## How to Complete Patient Information (eRX)

Jay-Ileen (Ai) - 2024-03-14 - VSee Clinic for Providers

It is important that the Patient's required information has been added in order for the Provider to prescribe medications.

The required fields are:

- First Name
- Last Name
- Address
- City
- State
- Phone Number
- · Date of Birth
- Weight
- Height

As a Provider, <u>you cannot prescribe for a Patient whose information is not completed</u>. You would have to ask the Patient their details during the call so you can fill it up for them.

- 1. Fill in Patient details: First Name, Last Name, Address, City, State, Zip, Phone Number until Date of Birth.
- 2. As soon as you added all of the information from First Name to Date of Birth, there are 2 more required fields that will show up: **Weight (lbs.)** and **Height (in)**. Fill in those fields as well and then click on **Update.**

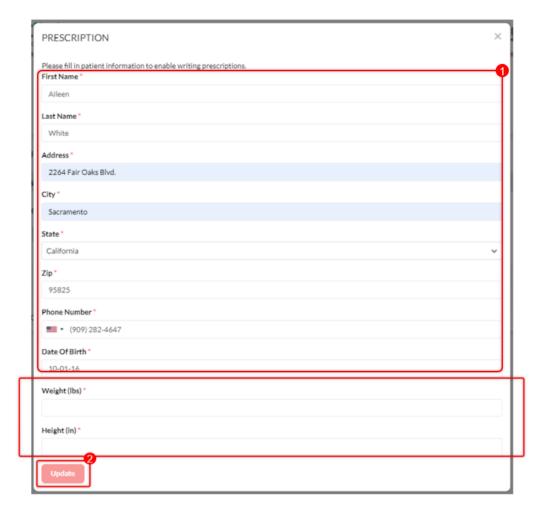

Once you have successfully added all the required fields, the DoseSpot window will launch and you can now start prescribing for the Patient.

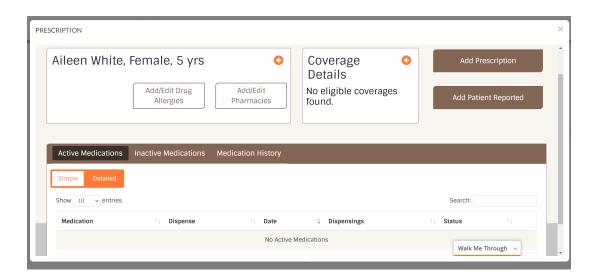

Note: For your next sessions with the Patient, you no longer have to fill in those same details as it is only a one-time setup.

## **Related Article:**

• How to Use eRx (DoseSpot)

For further assistance, please contact us <a href="here">here</a>.

Last updated on: 27 July 2022

Tags
eprescribe
erx
patient information
prescribe
prescription

## Related Content

• How to Use eRx (DoseSpot)